# **TG7100C**

在线编程 **(ISP)** 协议

版本:*1.0* 版权 *@ 2020*

## **Contents**

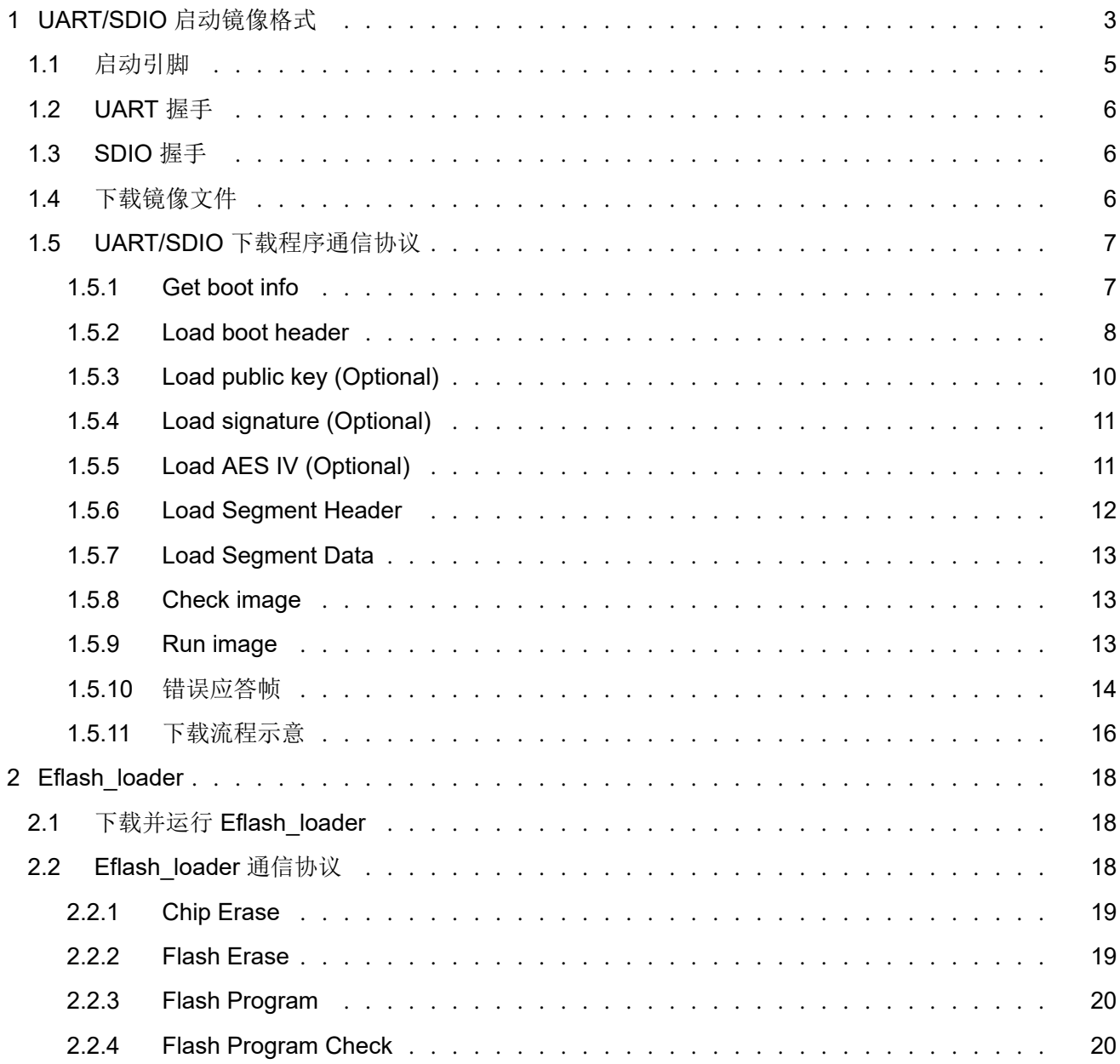

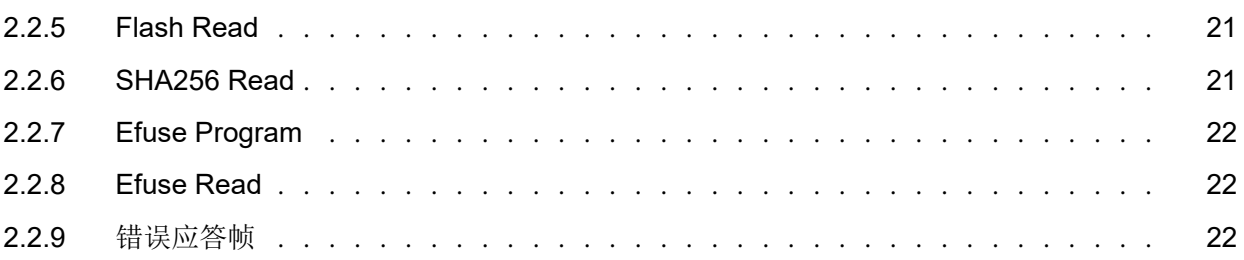

## **UART/SDIO 启动镜像格式**

*1*

<span id="page-3-0"></span>TG7100C 支持 UART/SDIO 启动。可以通过 UART/SDIO 接口将一段可执行程序下载到 RAM 中运行。下载程序的结 构,需要满足 TG7100C Bootrom 定义的格式。对于没有启动安全设定的应用程序,即不启用加密和签名的应用程序, 其下载镜像的格式如下图所示:

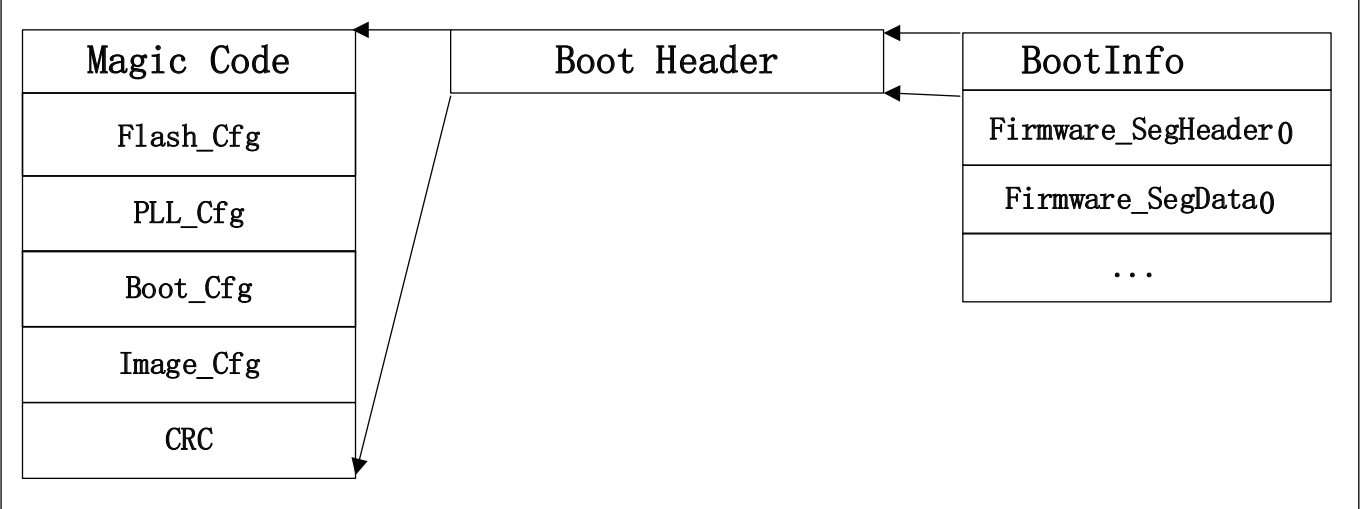

图 1.1: UART/SDIO 启动镜像 (不加密 & 不签名)

下载镜像由三部分组成:

- BootInfo 主要包含 BootInfo 的 Magic Code, Flash 的配置信息 (UART 下载不需要 Flash 信息, 只是和 Flash 启 动的镜像兼容),PLL 配置信息, 启动参数信息以及镜像配置信息等。
- **SegmentHeader** 下载程序或者数据段的段头信息,主要用于指定接下来传输的数据段,要放在内存的哪个地址以 及数据长度等信息。
- **SegmenData** 下载程序或者数据段的主体。

SegmentHeader 和 SegmenData 可以有多个,具体的个数信息在 BootInfo 的镜像配置信息中设定。

对于启用加密和签名设定的下载镜像,其文件格式如下所示:

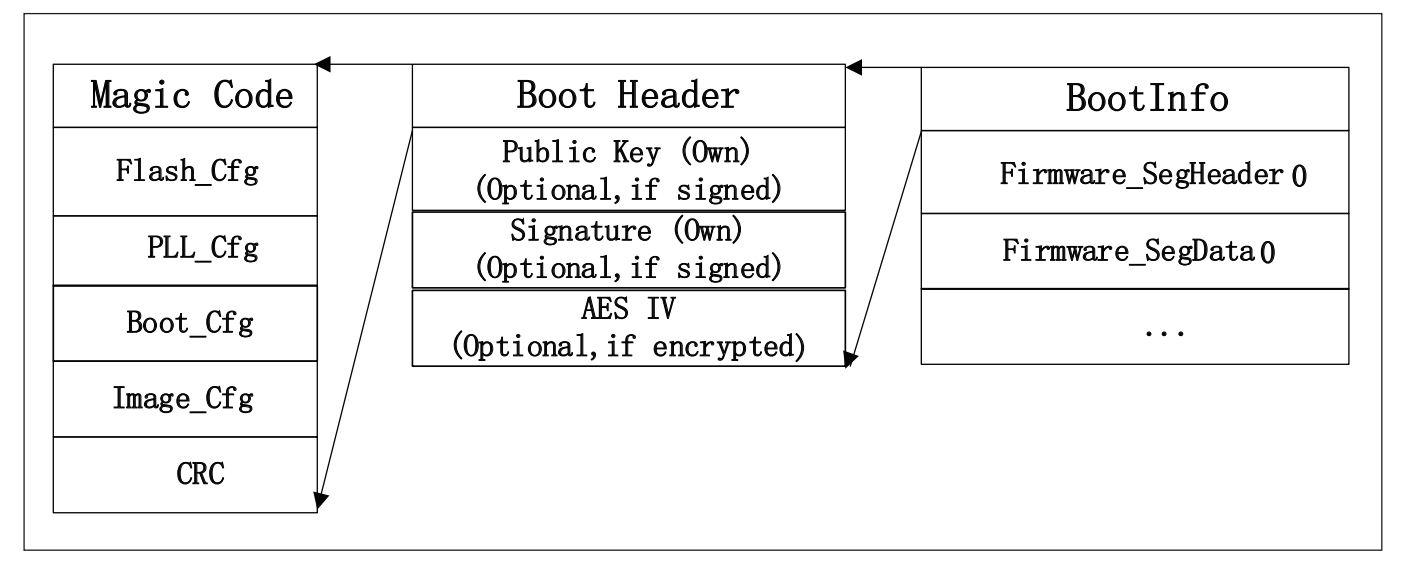

图 1.2: UART/SDIO 启动镜像 (加密 & 签名)

与普通下载镜像相比,加密和签名的镜像,BootInfo 中需要包含公钥,签名以及 AES IV 等信息。对于启用加密但是不 签名的下载镜像,文件格式如下所示:

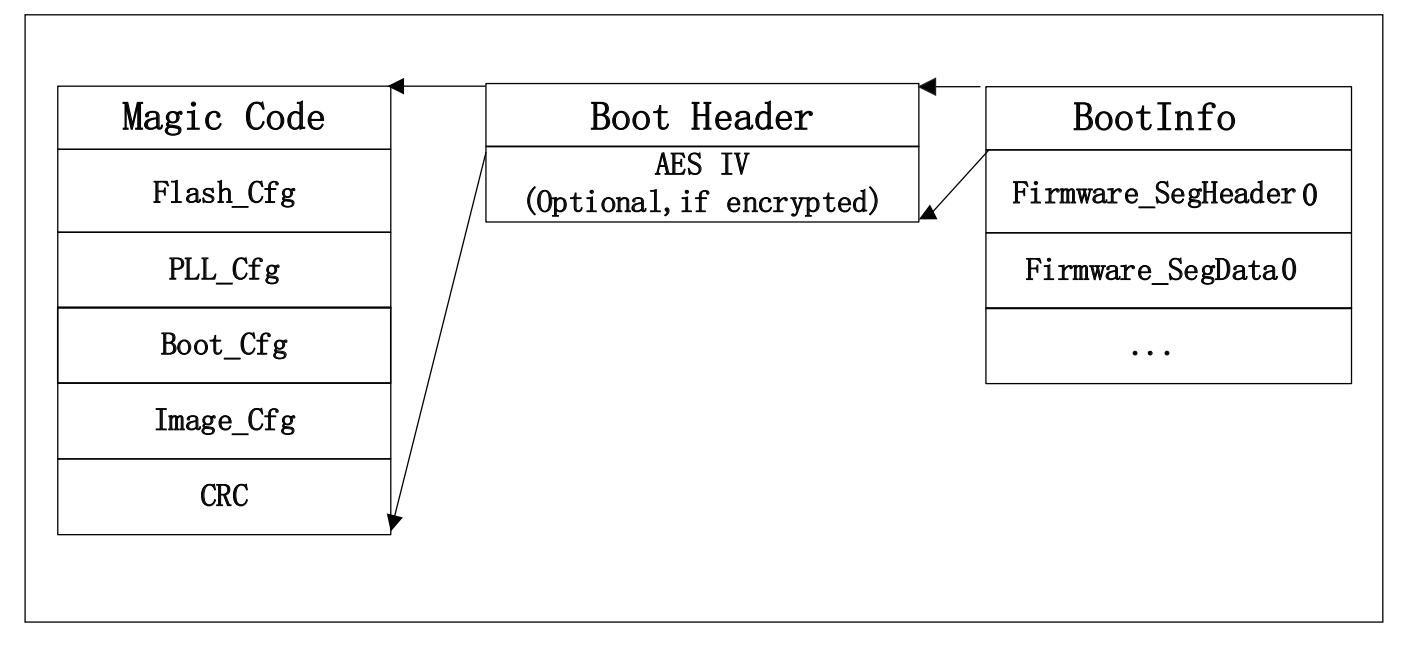

图 1.3: UART/SDIO 启动镜像 (加密 & 不签名)

对于启用签名但是不启用加密的下载镜像,文件格式如下所示:

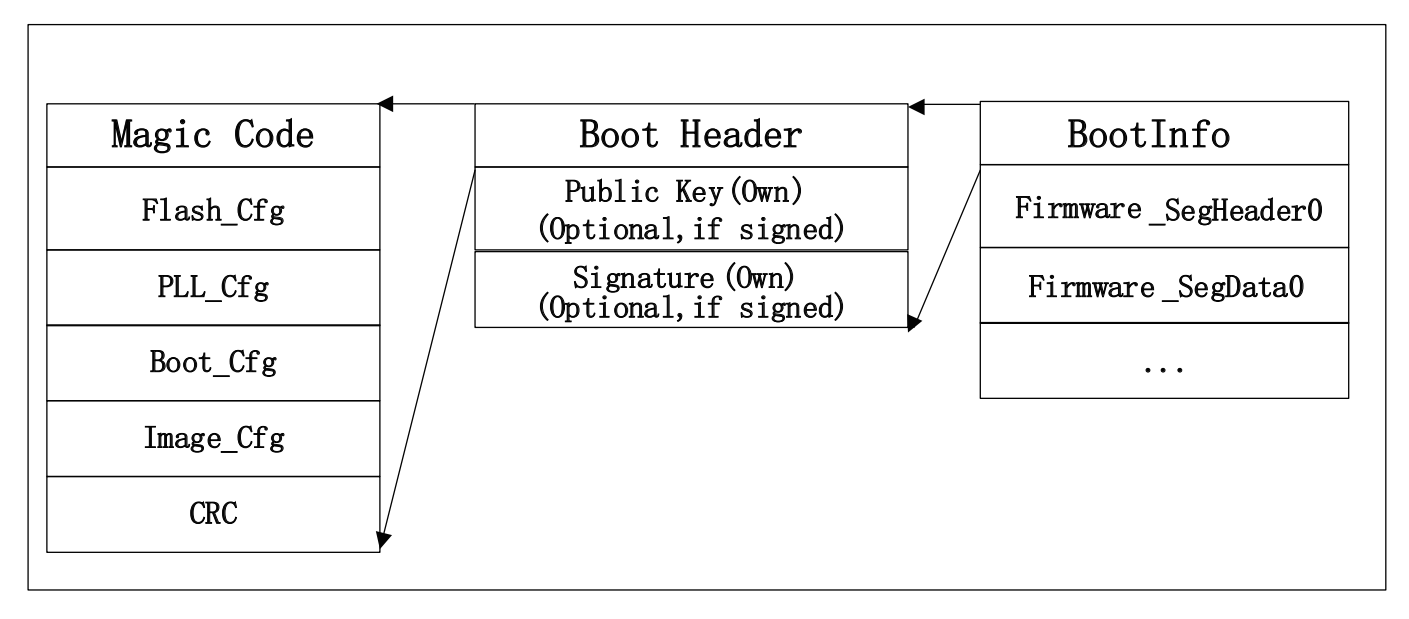

#### 图 1.4: UART/SDIO 启动镜像 (签名 & 不加密)

## **1.1** 启动引脚

<span id="page-5-0"></span>TG7100C 支持一路 UART,一路 SDIO 启动。

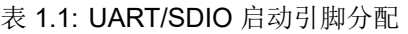

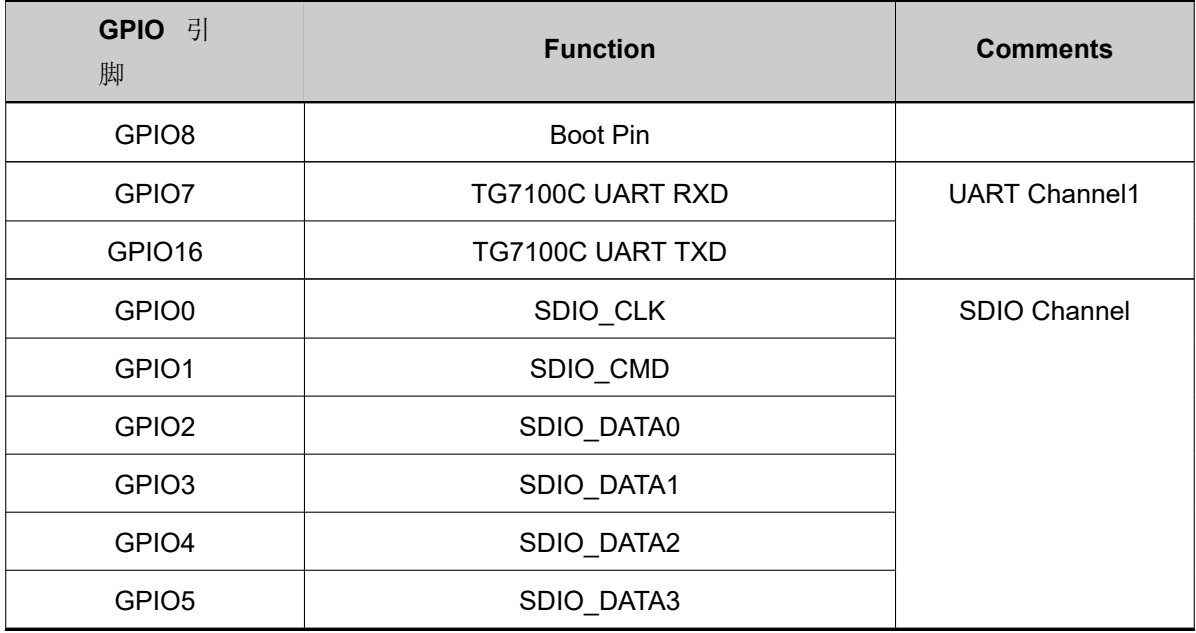

<span id="page-5-1"></span>若想要从 UART/SDIO 启动,需要将 GPIO8 拉高,然后复位芯片, Bootrom 会依次扫描 UART 和 SDIO 这两个接口, 并在该接口等待握手信号,握手超时(2ms)后会进行下一个接口的扫描,如果在某个接口上握手成功,则进入接收数 据处理流程, 在数据处理期间, 一旦发送错误或者超时(2s), 会进行下一个接口的扫描, 如此依次循环进行, 直到收 到合法的启动镜像,完成启动任务。

## **1.2 UART** 握手

UART 通信的配置为 1bit 起始位, 8bit 数据位, 1bit 停止位, 无奇偶校验位。

Bootrom 从 UART/SDIO 启动后, 会循环检测 GPIO7 引脚的电平变化, 当主机发送 0x55 数据串被捕捉后, Bootrom 开始计算当前串口波特率,并根据检测结果设定 UART 寄存器的值,并以当前波特率回复"OK"。主机收到"OK"后 可以进行正常的通信。UART 通信超时时间是 2s, Bootrom 在回复"OK"以后的 2s 内如果没有收到任何数据, 或者 在通信过程中,出现 2s 以内没有收到任何数据,则认为是通信超时,超时以后重新进入握手流程。

主机发送握手数据时间建议是 5ms, 以便让 Bootrom 有充足的时间检测到握手信号, 主机收到"OK"以后, 建议延 时 20ms 再通信, 以防止后续的通信数据与之前的握手数据混在一起。

由于从 UART/SDIO 启动时, Bootrom 使用 RC32M 时钟, 握手波特率建议不超过 500K。握手过程如下:

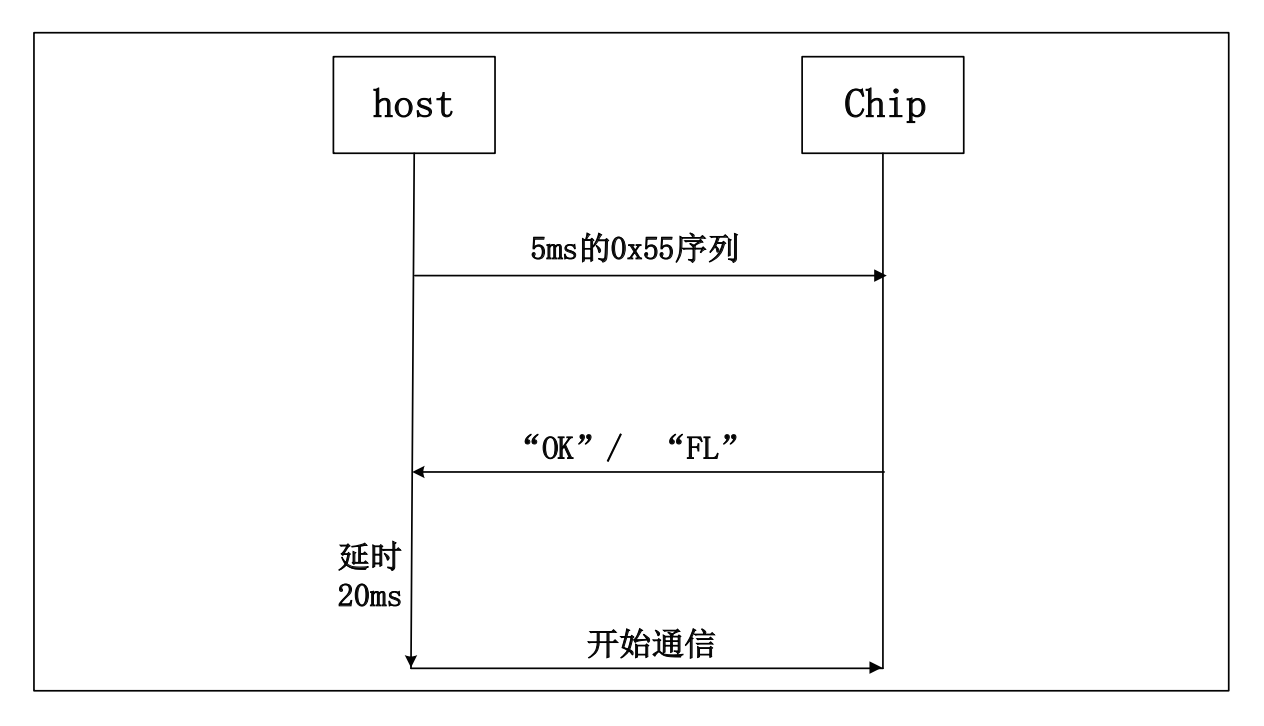

## **1.3 SDIO** 握手

<span id="page-6-0"></span>Bootrom 会等待 SDIO Host 写握手寄存器(SDU BASE+0x160), 当 SDIO 查询到握手寄存器被写 1 以后, 认为握手 成功。Bootrom 会等待主机发送数据,并根据接收到数据命令进行处理,如果发生超时(2s 内没有接收到数据)会重 新进入握手流程。

## **1.4** 下载镜像文件

<span id="page-6-1"></span>TG 提供了 UART/SDIO 下载镜像生成工具,用户可通过下载 TG Flash Environment,获取最新的工具,双击 TGFlashEnv.exe, 在 Chip Type 中选择 TG7100C, 进入烧写界面。在 View 菜单中选择 MCU 选项, 进入 MCU 程序下载界面。

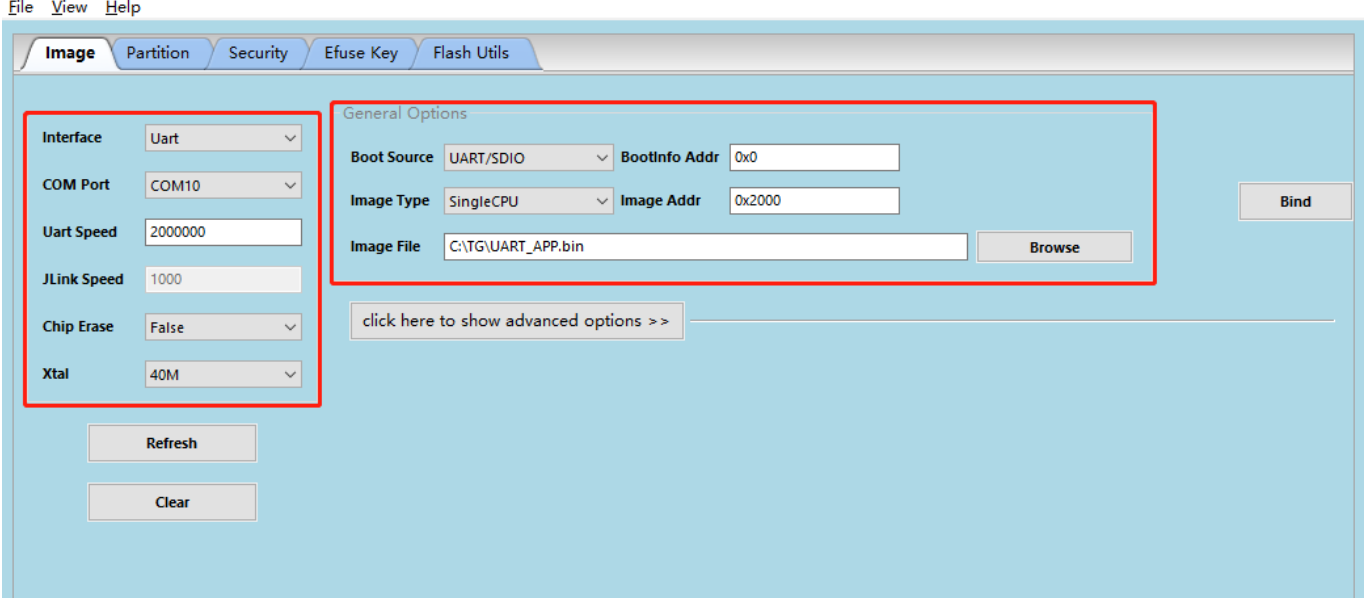

如若只生成 UART/SDIO 下载镜像, 则可只配置右侧的烧录镜像参数, 具体配置如下:

- Boot Source:选择 UART/SDIO,表示生成 UART/SDIO 启动镜像
- BootInfo Addr: 程序启动参数的存放地址, 此处填写 0x0 即可
- Image Type: 默认为 SingleCPU
- Image Addr: 应用程序的下载地址,用户可根据实际程序的运行地址填写即可, 例如 0x2000
- Image File:选择用户编译生成中的 RAM 程序。

完成选项配置后,点击 Create&Program 按钮,会生成对应的镜像文件。生成的文件路径为: tg7100c/img\_create2/img\_if.bin。img if.bin 就是满足 UART/SDIO 启动镜像格式的文件。

如需启用加密和签名功能,展开工具中的 advanced options 选项,完成配置后,同样点击 Create&Program 按钮即可。

## **1.5 UART/SDIO** 下载程序通信协议

<span id="page-7-0"></span>Bootrom 在完成 UART/SDIO 通信握手后, 即可进入正常的下载程序通信流程, 下面详细介绍通信过程。需要注意的 是, Bootrom 所能接收的协议数据最大长度为 4096bytes。

## <span id="page-7-1"></span>**1.5.1 Get boot info**

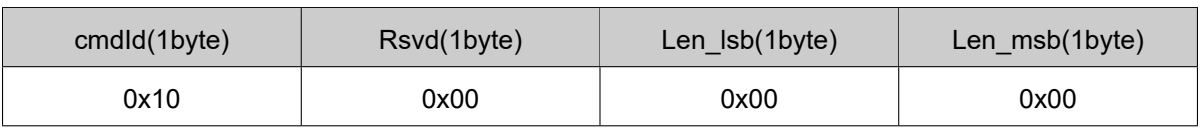

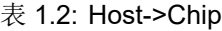

表 1.3: Chip->Host

| 'OK'<br>$(2$ bytes $)$ | Len_lsb(1byte) | Len_msb(1byte) | <b>BootRom</b><br>Version(4bytes) | OTP info(16bytes) |
|------------------------|----------------|----------------|-----------------------------------|-------------------|
| 0x4F 0x4B              | 0x14           | 0x00           |                                   |                   |

其中 OTP Info 结构体如下:

```
struct boot_efuse_hw_cfg_t
{
   uint8_t sign_type[1]; /*sign type */
   uint8_t encrypted[1]; /*aes_type*/
   uint8_t rsvd[2];
};
struct boot_otp_cfg_t
{
   struct boot_efuse_hw_cfg_t hw_cfg;
   uint32_t rsvd;
   uint8_t chip_id[8];
};
```
这是主机与 TG7100C 通信的第一条指令,读取 TG7100C 相关信息。主机要根据 sign\_type 判断 TG7100C 是否要求 接收签名的镜像;根据 encrypted 判断 TG7100C 是否要求接收加密的镜像。如果已知芯片没有启动加密和签名, 则 可跳过对该信息的解析。

#### 表 1.4: 判断是否要签名

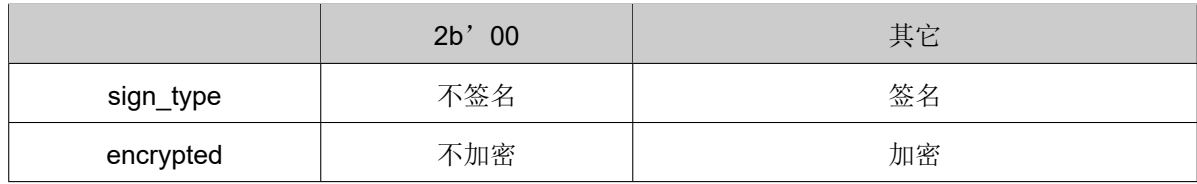

## **1.5.2 Load boot header**

表 1.5: Host->Chip

<span id="page-8-0"></span>

| cmdld(1byte) | Rsvd(1byte) | Len Isb(1byte) | Len msb(1byte) | BootHeader(176bytes) |
|--------------|-------------|----------------|----------------|----------------------|
| 0x11         | 0x00        |                | 0x00           |                      |

表 1.6: Chip->Host

'OK'(2bytes)

```
0x4F 0x4B
```
176bytes 的 BootHeader 结构体如下:

```
__PACKED_STRUCT boot_flash_cfg_t
{
    uint32_t magiccode; /*'FCFG'*/
    SPI_Flash_Cfg_Type cfg;
    uint32_t crc32;
};
__PACKED_STRUCT sys_clk_cfg_t
{
    uint8_t xtal_type;
    uint8_t pll_clk;
    uint8_t hclk_div;
    uint8_t bclk_div;
    uint8_t flash_clk_type;
    uint8_t flash_clk_div;
    uint8_t rsvd[2];
};
__PACKED_STRUCT boot_clk_cfg_t
{
    uint32_t magiccode; /*'PCFG'*/
    struct sys_clk_cfg_t cfg;
    uint32_t crc32;
};
__PACKED_STRUCT bootheader_t
{
    uint32_t magiccode; /*'BFXP'*/
    uint32_t rivison;
    struct boot_flash_cfg_t flashCfg;
    struct boot_clk_cfg_t clkCfg;
      __PACKED_UNION {
```
(下页继续)

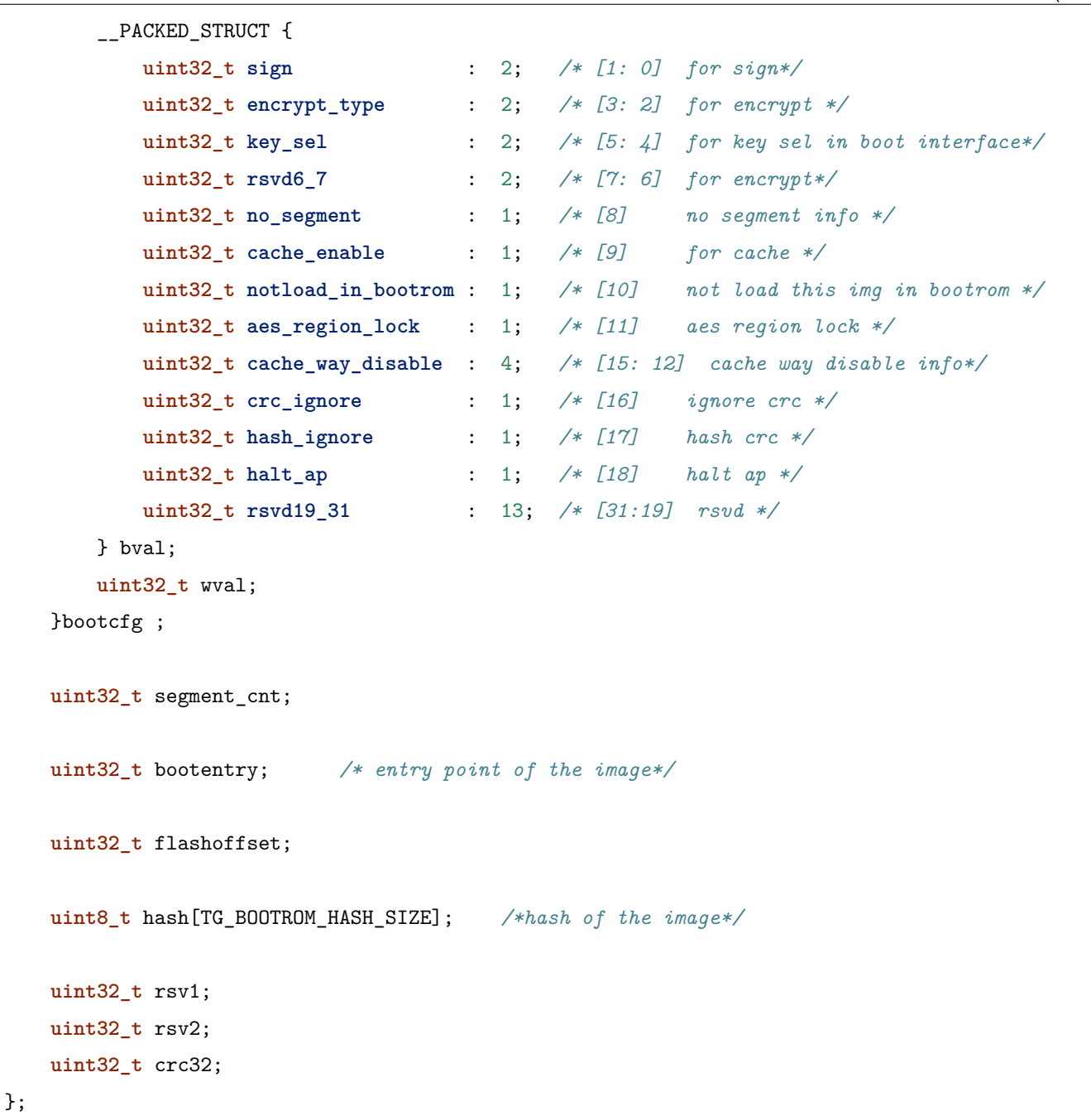

## <span id="page-10-0"></span>**1.5.3 Load public key (Optional)**

表 1.7: Host->Chip

| cmdld(1byte) | Rsvd(1byte) | Len Isb(1byte) | Len msb(1byte) | PKey(68bytes) |
|--------------|-------------|----------------|----------------|---------------|
| 0x12         | 0x00        | 0x44           | 0x00           |               |

表 1.8: Chip->Host

'OK'(2bytes)

#### 0x4F 0x4B

只有当镜像有签名的时候主机才发送这个命令。没有启动签名的情况下,应跳过这个命令的发送。68 字节的 Public Key 结构体如下:

```
__PACKED_STRUCT pkey_cfg_t
{
   uint8_t eckeyx[32]; //ec key in boot info
   uint8_t eckeyy[32]; //ec key in boot info
   uint32_t crc32;
};
```
## <span id="page-11-0"></span>**1.5.4 Load signature (Optional)**

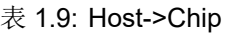

| cmdld(1byte) | Rsvd(1byte) | Len Isb(1byte) | Len msb(1byte) | Signature(Nbytes) |
|--------------|-------------|----------------|----------------|-------------------|
| 0x14         | 0x00        | N&0xFF         | (N&0xFF00)>>8  |                   |

表 1.10: Chip->Host

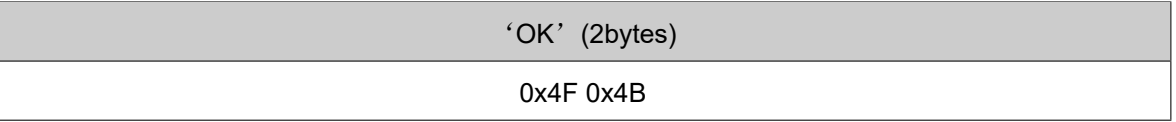

只有当镜像有签名的时候主机才发送这个命令。没有启动签名的情况下,应跳过这个命令的发送。Signature 的有效长 度不是固定的,其结构体示意如下:

```
__PACKED_STRUCT sign_cfg_t
{
       uint32_t sig_len;
        uint8_t signature[sig_len];
        uint32_t crc32;
};
```
主机发送 signature 时可先读取 sig\_len 获得需要发送的 signature 长度为 sig\_len+8。

## <span id="page-11-1"></span>**1.5.5 Load AES IV (Optional)**

表 1.11: Host->Chip

| cmdld(1byte) | Rsvd(1byte) | Len_lsb(1byte) | Len msb(1byte) | AES IV(20bytes) |
|--------------|-------------|----------------|----------------|-----------------|
| 0x16         | 0x00        | 0x14           | 0x00           |                 |

```
表 1.12: Chip->Host
```
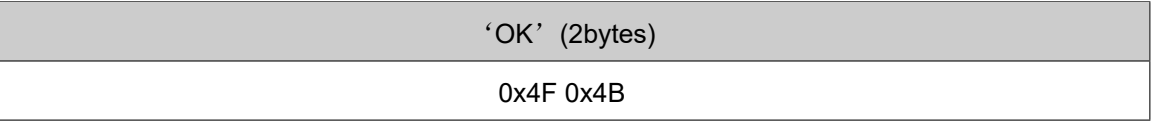

只有当镜像有加密的时候主机才发送这个命令。没有启动加密的情况下,应跳过这个命令的发送。

20bytes 的 AES IV 结构体如下:

```
__PACKED_STRUCT aesiv_cfg_t
{
     uint8_t aesiv[16];
     uint32_t crc32;
};
```
## <span id="page-12-0"></span>**1.5.6 Load Segment Header**

表 1.13: Host->Chip

| cmdld(1byte) | Rsvd(1byte)  | Len_lsb(1byte) | Len msb(1byte) | Seg header(16bytes) |
|--------------|--------------|----------------|----------------|---------------------|
| 0x17         | 0x00<br>0x10 |                | 0x00           |                     |

#### 表 1.14: Chip->Host

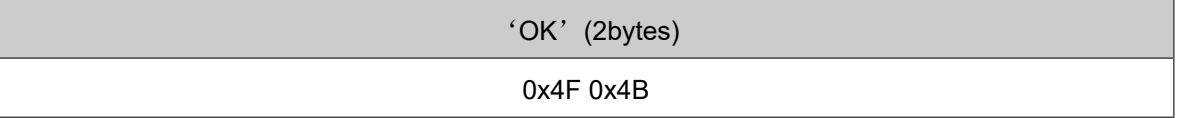

UART/SDIO 启动镜像支持多个 segment, 每个 segment 的数据和代码可以由启动程序加载到 Segheader 指定的地 址上。而镜像中 segment 的个数由 BootHeader 中的 segment\_cnt(具体参考 2.2) 成员决定。主机需要在 Load boot header 过程中记录下这个变量,然后循环 segment cnt 次 Load Segment Header 与 Load Segment Data。

16bytes 的 seg header 用下面的结构体描述:

\_\_PACKED\_STRUCT segment\_header\_t {

(下页继续)

```
uint32_t destaddr;
         uint32_t len;
         uint32_t rsvd;
         uint32_t crc32;
};
```
## <span id="page-13-0"></span>**1.5.7 Load Segment Data**

表 1.15: Host->Chip

| cmdld(1byte) | Rsvd(1byte) | Len_lsb(1byte) | Seg Data(Nbytes)<br>Len msb(1byte) |  |
|--------------|-------------|----------------|------------------------------------|--|
| 0x18         | 0x00        | N&0xFF         | (N&0xFF00)>>8                      |  |

#### 表 1.16: Chip->Host

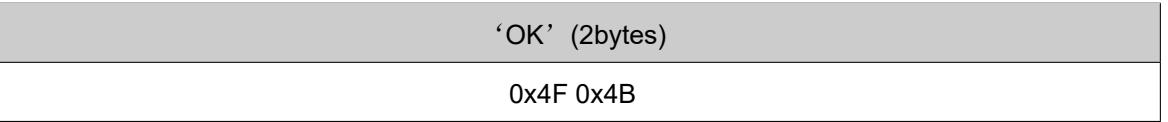

对于一个 Segment Data, 由于一个协议帧 4096bytes 的限制, 可能需要多次发送 Load Segment Data 来传输数据。 这里要保证多次传递的数据帧中数据长度之和与 Segment Header 中描述的 len 相等。

## <span id="page-13-1"></span>**1.5.8 Check image**

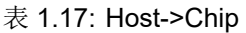

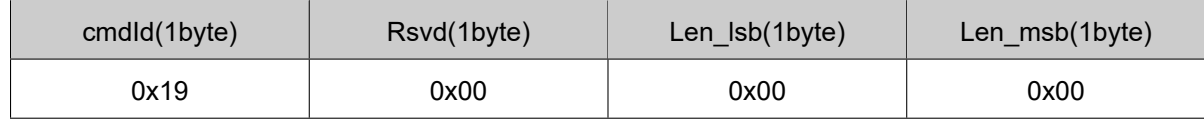

#### 表 1.18: Chip->Host

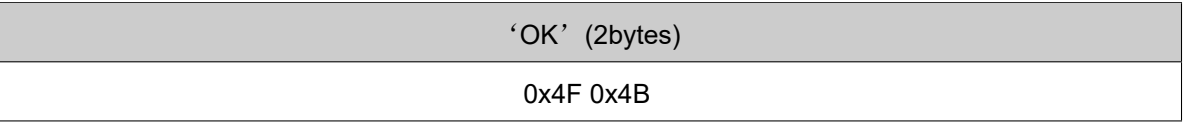

镜像下载到 RAM 后,必须检查镜像的完整性与合法性。

## <span id="page-13-2"></span>**1.5.9 Run image**

表 1.19: Host->Chip

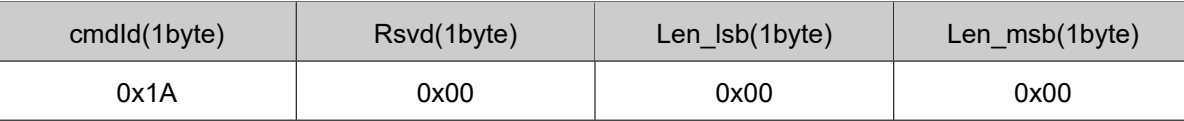

#### 表 1.20: Chip->Host

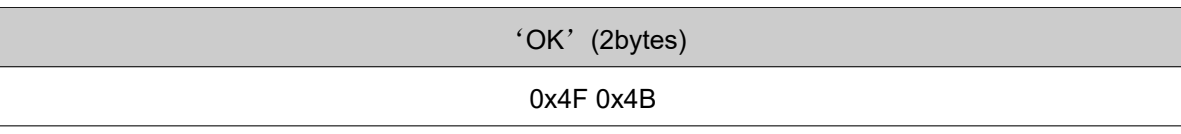

在 Check image 命令返回 OK 的情况下, 通过该命令可以运行下载到 RAM 中的镜像, TG7100C 执行该命令后就从 UART/SDIO 启动程序跳转到下载的镜像程序中去运行。

## **1.5.10** 错误应答帧

<span id="page-14-0"></span>以上 Chip Host 的应答帧都是正确情况时的回复,如果在通信过程中出现错误,Bootrom 错误返数据格式如下,用户 可根据错误代码查询错误原因:

#### 表 1.21: Host->Chip

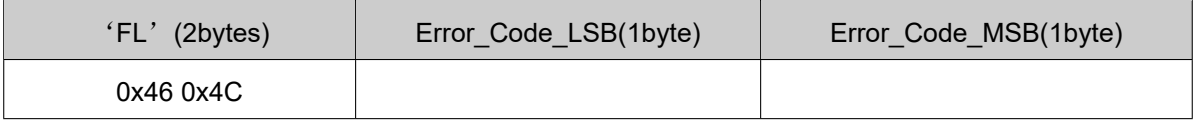

#### Error\_Code 列举如下:

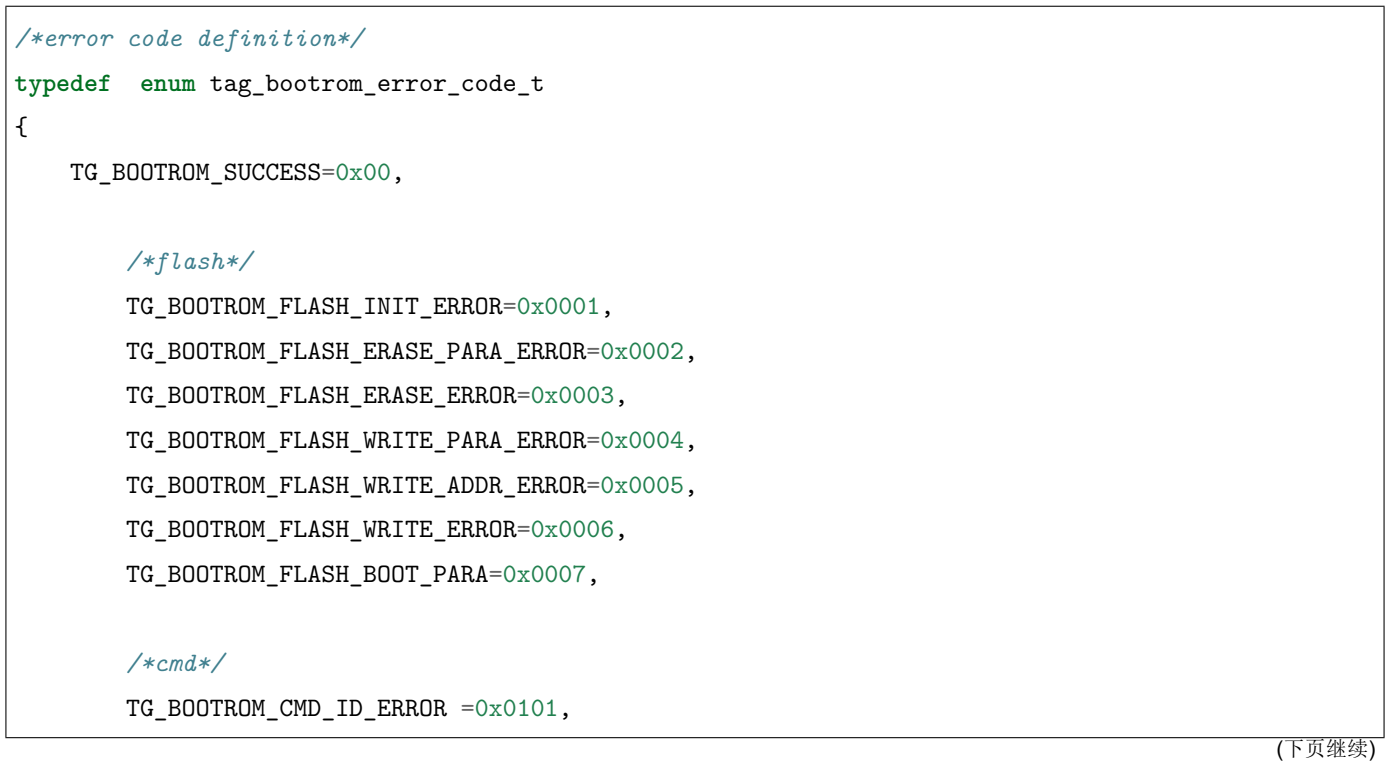

(续上页)

TG\_BOOTROM\_CMD\_LEN\_ERROR=0x0102, TG\_BOOTROM\_CMD\_CRC\_ERROR=0x0103, TG\_BOOTROM\_CMD\_SEQ\_ERROR=0x0104,

#### */\*image\*/*

TG\_BOOTROM\_IMG\_BOOTHEADER\_LEN\_ERROR=0x0201, TG\_BOOTROM\_IMG\_BOOTHEADER\_NOT\_LOAD\_ERROR=0x0202, TG\_BOOTROM\_IMG\_BOOTHEADER\_MAGIC\_ERROR=0x0203, TG\_BOOTROM\_IMG\_BOOTHEADER\_CRC\_ERROR=0x0204, TG\_BOOTROM\_IMG\_BOOTHEADER\_ENCRYPT\_NOTFIT=0x0205, TG\_BOOTROM\_IMG\_BOOTHEADER\_SIGN\_NOTFIT=0x0206, TG\_BOOTROM\_IMG\_SEGMENT\_CNT\_ERROR=0x0207, TG\_BOOTROM\_IMG\_AES\_IV\_LEN\_ERROR=0x0208, TG\_BOOTROM\_IMG\_AES\_IV\_CRC\_ERROR=0x0209, TG\_BOOTROM\_IMG\_PK\_LEN\_ERROR=0x020a, TG\_BOOTROM\_IMG\_PK\_CRC\_ERROR=0x020b, TG\_BOOTROM\_IMG\_PK\_HASH\_ERROR=0x020c, TG\_BOOTROM\_IMG\_SIGNATURE\_LEN\_ERROR=0x020d, TG\_BOOTROM\_IMG\_SIGNATURE\_CRC\_ERROR=0x020e, TG\_BOOTROM\_IMG\_SECTIONHEADER\_LEN\_ERROR=0x020f, TG\_BOOTROM\_IMG\_SECTIONHEADER\_CRC\_ERROR=0x0210, TG\_BOOTROM\_IMG\_SECTIONHEADER\_DST\_ERROR=0x0211, TG\_BOOTROM\_IMG\_SECTIONDATA\_LEN\_ERROR=0x0212, TG\_BOOTROM\_IMG\_SECTIONDATA\_DEC\_ERROR=0x0213, TG\_BOOTROM\_IMG\_SECTIONDATA\_TLEN\_ERROR=0x0214, TG\_BOOTROM\_IMG\_SECTIONDATA\_CRC\_ERROR=0x0215, TG\_BOOTROM\_IMG\_HALFBAKED\_ERROR=0x0216, TG\_BOOTROM\_IMG\_HASH\_ERROR=0x0217, TG\_BOOTROM\_IMG\_SIGN\_PARSE\_ERROR=0x0218, TG\_BOOTROM\_IMG\_SIGN\_ERROR=0x0219, TG\_BOOTROM\_IMG\_DEC\_ERROR=0x021a, TG\_BOOTROM\_IMG\_ALL\_INVALID\_ERROR=0x021b,

#### */\*IF\*/*

TG\_BOOTROM\_IF\_RATE\_LEN\_ERROR=0x0301, TG\_BOOTROM\_IF\_RATE\_PARA\_ERROR=0x0302, TG\_BOOTROM\_IF\_PASSWORDERROR=0x0303, TG\_BOOTROM\_IF\_PASSWORDCLOSE=0x0304,

(下页继续)

#### */\*efuse\*/*

TG\_BOOTROM\_EFUSE\_WRITE\_PARA\_ERROR=0x0401, TG\_BOOTROM\_EFUSE\_WRITE\_ADDR\_ERROR=0x0402, TG\_BOOTROM\_EFUSE\_WRITE\_ERROR=0x0403, TG\_BOOTROM\_EFUSE\_READ\_PARA\_ERROR=0x0404, TG\_BOOTROM\_EFUSE\_READ\_ADDR\_ERROR=0x0405, TG\_BOOTROM\_EFUSE\_READ\_ERROR=0x0406,

#### */\*MISC\*/*

TG\_BOOTROM\_PLL\_ERROR=0xfffc, TG\_BOOTROM\_INVASION\_ERROR=0xfffd, TG\_BOOTROM\_POLLING=0xfffe, TG\_BOOTROM\_FAIL=0xffff,

}bootrom\_error\_code\_t;

### **1.5.11** 下载流程示意

<span id="page-16-0"></span>对于一个没有启用加密和签名的程序, 在只有一个 segment 的时候, 其下载流程示意如下:

```
1. 设置 TG7100C 从 UART/SDIO 启动
2. 打开串口,设置通信波特率,打开要下载的文件 fp=open("img_if.bin","rb")
3. 发送 5ms 的握手信号,UART_Send(0x555555...)
4. 等待接收 Chip 的 OK 应答, 延时 20ms
5. 发送 get boot info 命令
6. 等待接收 4+20 字节的应答
7. 读取 176 字节的数据,data=fp.read(176), 使用 load boot header 命令发送 176 字节的 BootHeader
8. 等待接收 OK 应答
9. 读取 16 字节的数据,data=fp.read(16), 解析 SegmentData 的总长度 segDataLen,使用 load
  segment header 命令发送 16 字节的 SegmentHeader
10. 等待接收 OK 应答
11.sendDataLen=0;
  while sendDataLen<segDataLen:
       readDataLen=segDataLen-sendDataLen
       if readDataLen>4096-4:
          readDataLen=4096-4:
       读取 readDataLen 字节数据, data=fp.read(readDataLen)
       使用 load segment data 命令发送 readDataLen 字节的 SegmentData
       sendDataLen+=readDataLen
                                                                              (下页继续)
```
等待接收 OK 应答

12. 发送 Check image 命令检查镜像,等待接收 OK 应答

13. 发送 Run image 命令运行程序,等待接收 OK 应答

以上过程中, 如 Bootrom 返回错误, 则终止下载流程。

## **Eflash\_loader**

*2*

<span id="page-18-0"></span>Eflash\_loader 是由 TG 提供的用于 Flash 烧写、读取、校验的可执行程序,可以通过 UART/SDIO 下载到 RAM 中运 行。Eflash\_Loader 镜像没有加密与签名,并且只有一个 segment, 其镜像结构如下图所示:

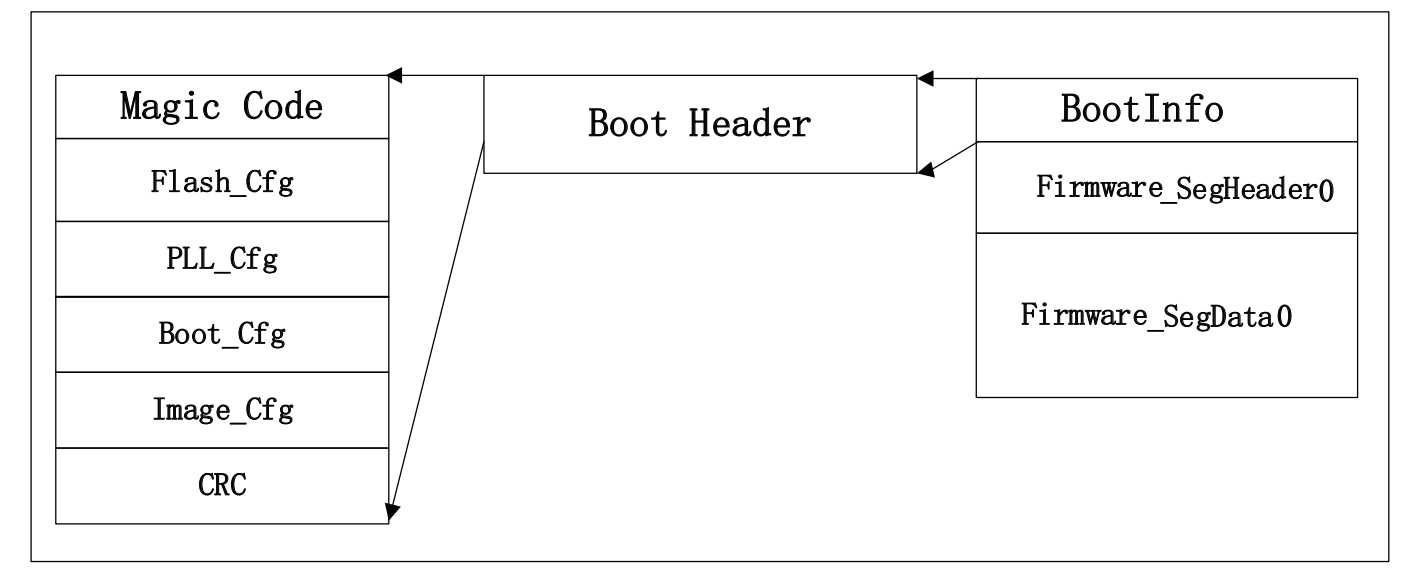

图 2.1: Eflash\_Loader 启动镜像

## **2.1** 下载并运行 **Eflash\_loader**

<span id="page-18-1"></span>通过上述 1.5.11 步骤, 可以下载 Elfash\_loader 到 RAM 并运行**:** 握手, Get boot info, Load boot header, Load Segment Header, Load Segment Data, Check image, Run Image.

## **2.2 Eflash\_loader** 通信协议

<span id="page-18-3"></span><span id="page-18-2"></span>主机通过 UART/SDIO 把 Eflash\_loader 下载到 RAM 中并运行后, 主机继续通过 UART 接口与 Eflash\_loader 通信。 UART 引脚同 1.1, 握手过程同 1.2, Eflash\_loader 中配置了高精度的 PLL, 可以使用较高的波特率进行握手通信, 建 议使用的波特率为 115200、1M、2M、2.5M。握手成功后,主机通过以下协议实现 Flash 和 Efuse 烧录功能:

## **2.2.1 Chip Erase**

表 2.1: Host->Chip

| cmdld(1byte) | cksum(1byte)  | Len Isb(1byte) | Len msb(1byte) |
|--------------|---------------|----------------|----------------|
| 0x3C         | Cksum for len | 0x00           | 0x00           |

#### 表 2.2: Chip->Host

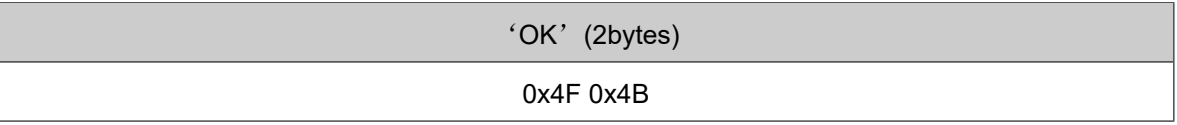

该命令用于擦除整片 Flash。这里参与校验和计算的数据为 cksum 字节后的所有数据 (以下指令与此相同)。校验是可 选项,如果不想开启校验,可以将 cksum 设置为 0。

假设有 data\_len 长度 (包含 Len\_lsb 和 Len\_msb) 的数据要参与计算, 计算校验和伪代码如下:

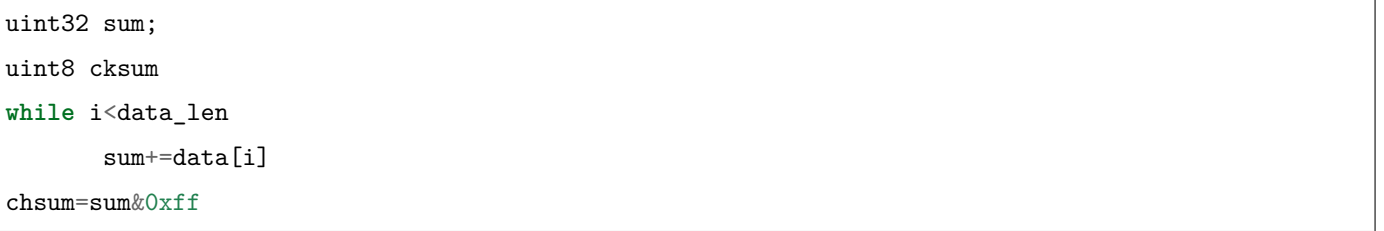

### <span id="page-19-0"></span>**2.2.2 Flash Erase**

表 2.3: Host->Chip

| cmdld(1byte) | cksum(1byte)          | Len Isb(1byte) | Len msb(1byte) | Start -<br>addr(4bytes) | End addr(4bytes) |
|--------------|-----------------------|----------------|----------------|-------------------------|------------------|
| 0x30         | Cksum datas<br>behind | 0x08           | 0x00           |                         |                  |

#### 表 2.4: Chip->Host

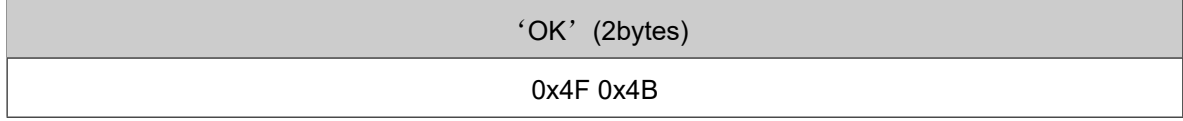

该命令用于擦除指定地址空间的 Flash。

Flash 的地址从 0 开始, 这里以 1M Flash 为例示意 Flash 地址空间:

|          | 0x00000000 |  |
|----------|------------|--|
|          |            |  |
| 1M Flash |            |  |
|          |            |  |
|          | 0x000FFFFF |  |

图 2.2: Flash 地址空间示意

## **2.2.3 Flash Program**

表 2.5: Host->Chip

<span id="page-20-0"></span>

| cmdld(1byte) | cksum(1byte)          | Len Isb(1byte) | Len msb(1byte)     | Start -<br>addr(4bytes) | payload(Nbytes) |
|--------------|-----------------------|----------------|--------------------|-------------------------|-----------------|
| 0x31         | Cksum datas<br>behind | $(N+4)$ &Oxff  | $((N+4)>>8)80$ xff |                         |                 |

#### 表 2.6: Chip->Host

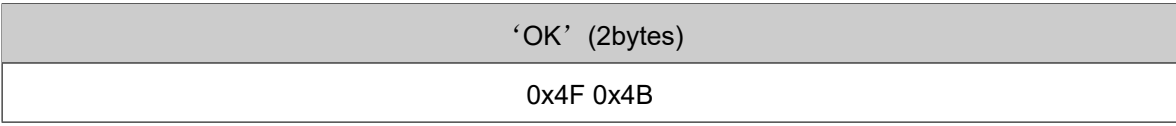

写入 Nbytes 数据到 Flash 指定地址空间。由于 Eflash\_loader 中使用的缓冲区的限制, payload 最大为 8Kbytes。

## <span id="page-20-1"></span>**2.2.4 Flash Program Check**

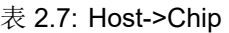

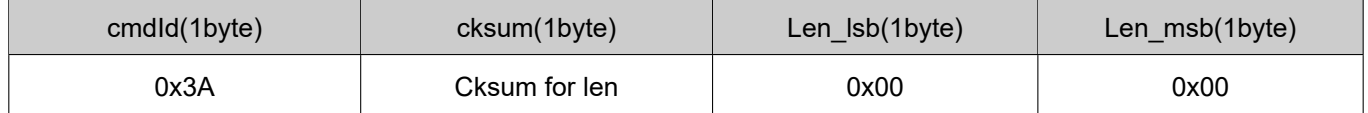

表 2.8: Chip->Host

'OK'(2bytes)

#### 0x4F 0x4B

该命令用于 Flash 烧写数据全部发送完毕后, 用来确认 Flash 数据烧写过程中是否出现错误。如果 Flash 烧写全部正 确,则返回 OK。否则返回 FL+ 错误代码, 此处的错误代码是 TG\_EFLASH\_LOADER\_FLASH\_WRITE\_ERROR, 详 见错误应答帧。

## **2.2.5 Flash Read**

<span id="page-21-0"></span>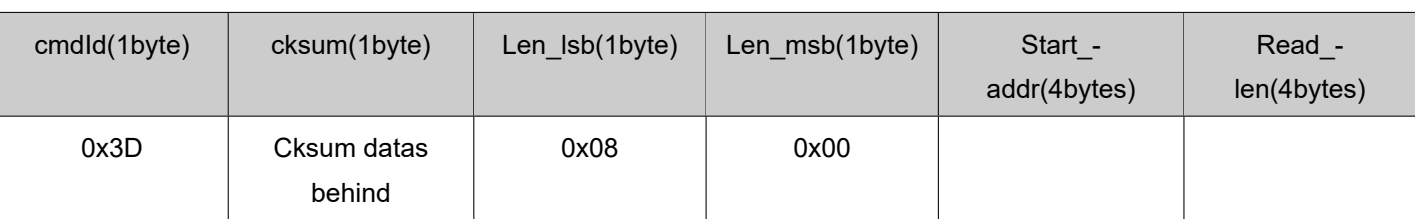

#### 表 2.9: Host->Chip

#### 表 2.10: Chip->Host

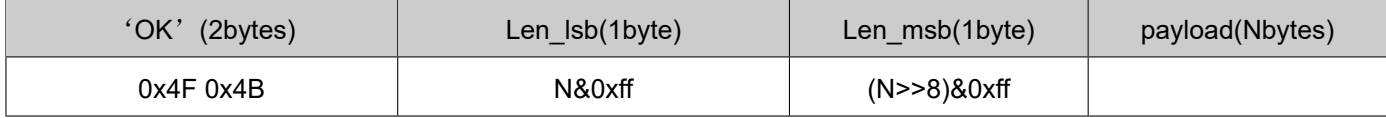

该命令从 Flash 指定地址空间读取 Nbytes 数据。由于 Eflash\_loader 中使用的缓冲区的限制, Read\_len 最大为 8K。

## **2.2.6 SHA256 Read**

表 2.11: Host->Chip

<span id="page-21-1"></span>

| cmdld(1byte) | cksum(1byte)          | Len_lsb(1byte) | Len_msb(1byte) | Start_-<br>addr(4bytes) | Read -<br>len(4bytes) |
|--------------|-----------------------|----------------|----------------|-------------------------|-----------------------|
| 0x3D         | Cksum datas<br>behind | 0x08           | 0x00           |                         |                       |

表 2.12: Chip->Host

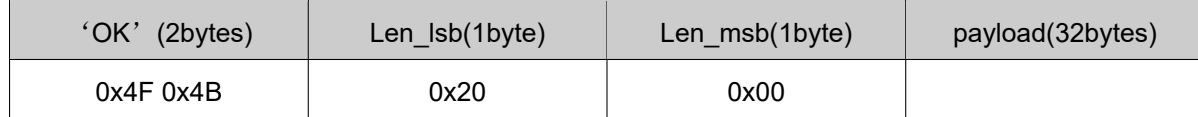

<span id="page-21-2"></span>该命令用于快速校验 Flash 烧写是否正确。主机发送要计算的 Flash 数据的起始地址及长度, TG7100C 返回该段数据 的 SHA256 值。主机也同步计算刚刚烧录文件的 SHA256, 然后与返回结果对比, 可快速的校验 Flash 是否烧写正确。

## **2.2.7 Efuse Program**

表 2.13: Host->Chip

| cmdld(1byte) | cksum(1byte)          | Len Isb(1byte) | Len msb(1byte)     | Start -<br>addr(4bytes) | payload(Nbytes) |
|--------------|-----------------------|----------------|--------------------|-------------------------|-----------------|
| 0x40         | Cksum datas<br>behind | $(N+4)$ &0xff  | $((N+4)>>8)80$ xff |                         |                 |

#### 表 2.14: Chip->Host

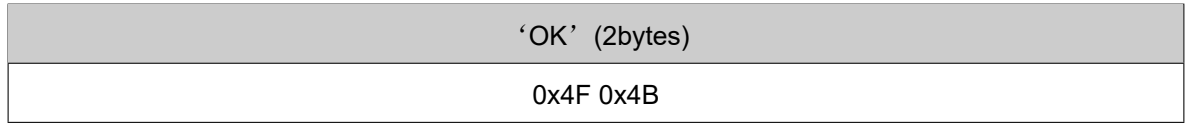

该命令用于烧写 Efuse, 在没有启用安全设定的情况下, 可以不进行 Efuse 烧写。需要注意的是, 如果 Efuse 启用了 写保护,则烧写无效。

### **2.2.8 Efuse Read**

表 2.15: Host->Chip

| cmdld(1byte) | cksum(1byte)          | Len Isb(1byte) | Len msb(1byte) | Start -<br>addr(4bytes) | Read -<br>len(4bytes) |
|--------------|-----------------------|----------------|----------------|-------------------------|-----------------------|
| 0x41         | Cksum datas<br>behind | 0x08           | 0x00           |                         |                       |

#### 表 2.16: Chip->Host

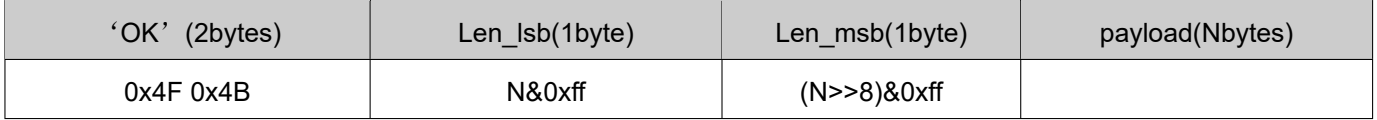

该命令用于读取 Efuse, 在 Efuse 读保护的情况下, 读到的对应数值为 0。

### **2.2.9** 错误应答帧

以上 Chip Host 的应答帧都是正确情况时的回复, Eflash\_loader 错误返回帧格式如下:

表 2.17: Host->Chip

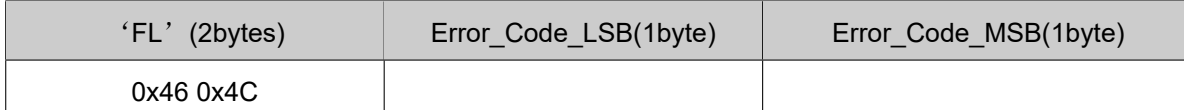

Error Code 列举如下:

**typedef enum** tag\_eflash\_loader\_error\_code\_t

TG\_EFLASH\_LOADER\_SUCCESS=0x00,

#### */\*flash\*/*

{

TG\_EFLASH\_LOADER\_FLASH\_INIT\_ERROR=0x0001, TG\_EFLASH\_LOADER\_FLASH\_ERASE\_PARA\_ERROR=0x0002, TG\_EFLASH\_LOADER\_FLASH\_ERASE\_ERROR=0x0003, TG\_EFLASH\_LOADER\_FLASH\_WRITE\_PARA\_ERROR=0x0004, TG\_EFLASH\_LOADER\_FLASH\_WRITE\_ADDR\_ERROR=0x0005, TG\_EFLASH\_LOADER\_FLASH\_WRITE\_ERROR=0x0006, TG\_EFLASH\_LOADER\_FLASH\_BOOT\_PARA\_ERROR=0x0007, TG\_EFLASH\_LOADER\_FLASH\_SET\_PARA\_ERROR=0x0008, TG\_EFLASH\_LOADER\_FLASH\_READ\_STATUS\_REG\_ERROR=0x0009, TG\_EFLASH\_LOADER\_FLASH\_WRITE\_STATUS\_REG\_ERROR=0x000A,

#### */\*cmd\*/*

TG\_EFLASH\_LOADER\_CMD\_ID\_ERROR =0x0101, TG\_EFLASH\_LOADER\_CMD\_LEN\_ERROR=0x0102, TG\_EFLASH\_LOADER\_CMD\_CRC\_ERROR=0x0103, TG\_EFLASH\_LOADER\_CMD\_SEQ\_ERROR=0x0104,

#### */\*image\*/*

TG\_EFLASH\_LOADER\_IMG\_BOOTHEADER\_LEN\_ERROR=0x0201, TG\_EFLASH\_LOADER\_IMG\_BOOTHEADER\_NOT\_LOAD\_ERROR=0x0202, TG\_EFLASH\_LOADER\_IMG\_BOOTHEADER\_MAGIC\_ERROR=0x0203, TG\_EFLASH\_LOADER\_IMG\_BOOTHEADER\_CRC\_ERROR=0x0204, TG\_EFLASH\_LOADER\_IMG\_BOOTHEADER\_ENCRYPT\_NOTFIT=0x0205, TG\_EFLASH\_LOADER\_IMG\_BOOTHEADER\_SIGN\_NOTFIT=0x0206, TG\_EFLASH\_LOADER\_IMG\_SEGMENT\_CNT\_ERROR=0x0207, TG\_EFLASH\_LOADER\_IMG\_AES\_IV\_LEN\_ERROR=0x0208, TG\_EFLASH\_LOADER\_IMG\_AES\_IV\_CRC\_ERROR=0x0209, TG\_EFLASH\_LOADER\_IMG\_PK\_LEN\_ERROR=0x020a, TG\_EFLASH\_LOADER\_IMG\_PK\_CRC\_ERROR=0x020b, TG\_EFLASH\_LOADER\_IMG\_PK\_HASH\_ERROR=0x020c,

(下页继续)

TG\_EFLASH\_LOADER\_IMG\_SIGNATURE\_LEN\_ERROR=0x020d, TG\_EFLASH\_LOADER\_IMG\_SIGNATURE\_CRC\_ERROR=0x020e, TG\_EFLASH\_LOADER\_IMG\_SECTIONHEADER\_LEN\_ERROR=0x020f, TG\_EFLASH\_LOADER\_IMG\_SECTIONHEADER\_CRC\_ERROR=0x0210, TG\_EFLASH\_LOADER\_IMG\_SECTIONHEADER\_DST\_ERROR=0x0211, TG\_EFLASH\_LOADER\_IMG\_SECTIONDATA\_LEN\_ERROR=0x0212, TG\_EFLASH\_LOADER\_IMG\_SECTIONDATA\_DEC\_ERROR=0x0213, TG\_EFLASH\_LOADER\_IMG\_SECTIONDATA\_TLEN\_ERROR=0x0214, TG\_EFLASH\_LOADER\_IMG\_SECTIONDATA\_CRC\_ERROR=0x0215, TG\_EFLASH\_LOADER\_IMG\_HALFBAKED\_ERROR=0x0216, TG\_EFLASH\_LOADER\_IMG\_HASH\_ERROR=0x0217, TG\_EFLASH\_LOADER\_IMG\_SIGN\_PARSE\_ERROR=0x0218, TG\_EFLASH\_LOADER\_IMG\_SIGN\_ERROR=0x0219, TG\_EFLASH\_LOADER\_IMG\_DEC\_ERROR=0x021a, TG\_EFLASH\_LOADER\_IMG\_ALL\_INVALID\_ERROR=0x021b,

#### */\*IF\*/*

TG\_EFLASH\_LOADER\_IF\_RATE\_LEN\_ERROR=0x0301, TG\_EFLASH\_LOADER\_IF\_RATE\_PARA\_ERROR=0x0302, TG\_EFLASH\_LOADER\_IF\_PASSWORDERROR=0x0303, TG\_EFLASH\_LOADER\_IF\_PASSWORDCLOSE=0x0304,

#### */\*efuse\*/*

TG\_EFLASH\_LOADER\_EFUSE\_WRITE\_PARA\_ERROR=0x0401, TG\_EFLASH\_LOADER\_EFUSE\_WRITE\_ADDR\_ERROR=0x0402, TG\_EFLASH\_LOADER\_EFUSE\_WRITE\_ERROR=0x0403, TG\_EFLASH\_LOADER\_EFUSE\_READ\_PARA\_ERROR=0x0404, TG\_EFLASH\_LOADER\_EFUSE\_READ\_ADDR\_ERROR=0x0405, TG\_EFLASH\_LOADER\_EFUSE\_READ\_ERROR=0x0406,

#### */\*MISC\*/*

TG\_EFLASH\_LOADER\_PLL\_ERROR=0xfffc, TG\_EFLASH\_LOADER\_INVASION\_ERROR=0xfffd, TG\_EFLASH\_LOADER\_POLLING=0xfffe, TG\_EFLASH\_LOADER\_FAIL=0xffff,

}eflash\_loader\_error\_code\_t;